### **Scheduling an Academic Advising Appointment/Meeting with Nicole Hollywood**

### *STEP 1*

Navigate to:<https://terpengage.umd.edu/terpengage-advising.html>

### *STEP 2*

Log in as a UMD Student (only UMD enrolled students will be able to utilize this system) \*If you are a prospective student not currently at UMD, please navigate back to the [FPE Advising & Support](https://fpe.umd.edu/undergraduate/current-students/advising-support) site for instructions

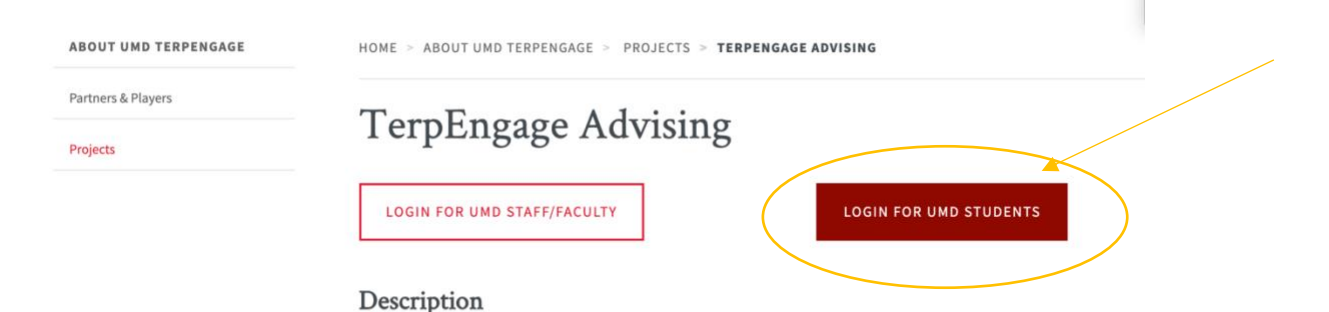

TerpEngage Advising is a campus-wide tool for scheduling advising appointments and serves as a centralized repc advising notes. Effective December 2019, TerpEngage Notes is the official enterprise-wide system of record for doc advising-related communications with students and with fellow advisors. Appointment scheduling functionality h released with additional college and departmental units being onboarded throughout the Spring and Summer of .

## *STEP 3* Select either 'Schedule an Appointment' or click on 'Nicole Hollywood'

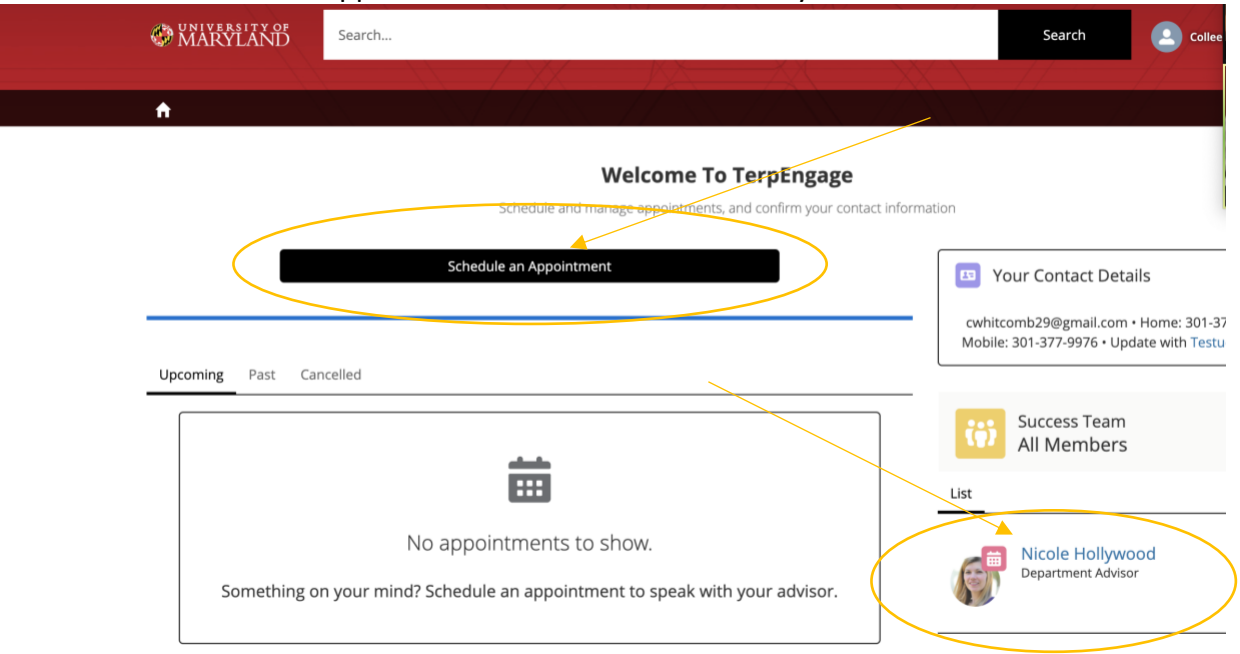

## *STEP 4* Select Schedule an Appointment (yes, again)

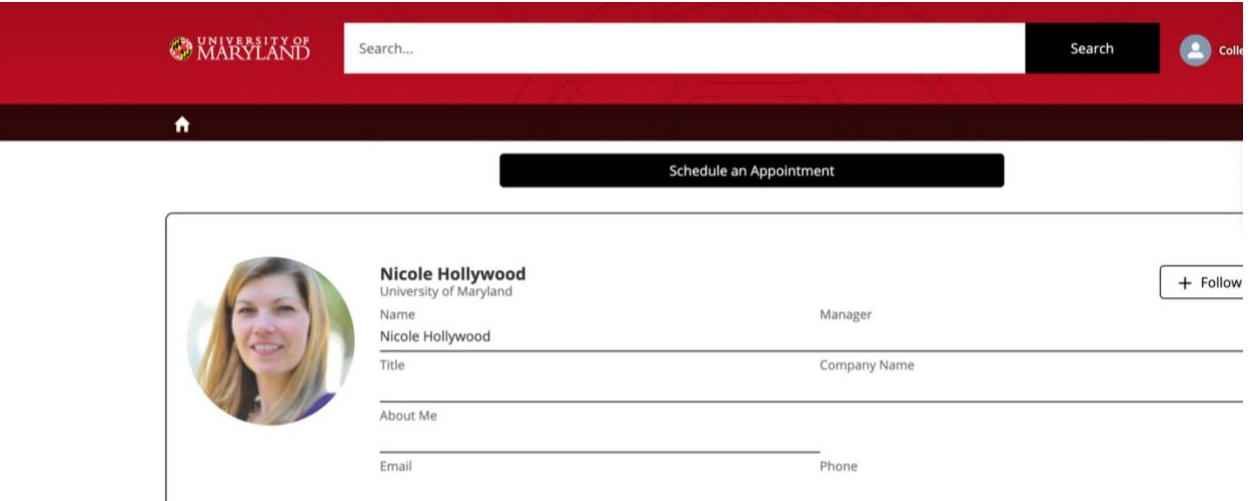

# *STEP 5*

### Choose your method for the appointment

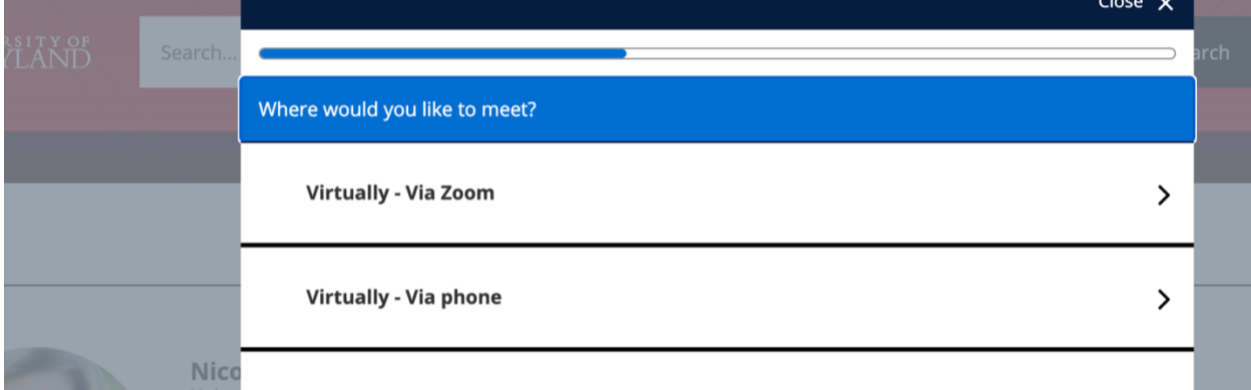

## *STEP 6*

More options regarding discussion topics are coming soon…

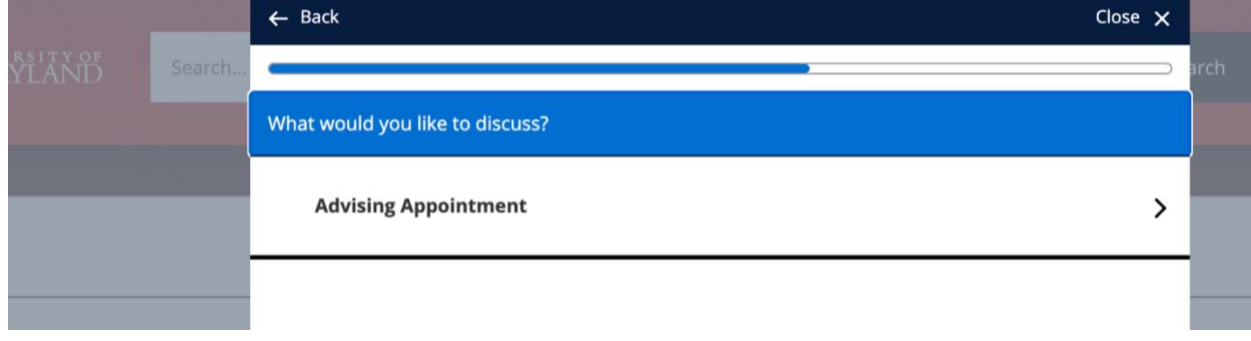

## *STEP 7*

Choose your preferred day time for 30 minutes.

\*\*If you wish to have a longer appointment, you will need to go back in and schedule a second appointment for 30 minutes directly after your first. This is a shortcoming of the system that supposedly will be fixed later in the fall/early winter.

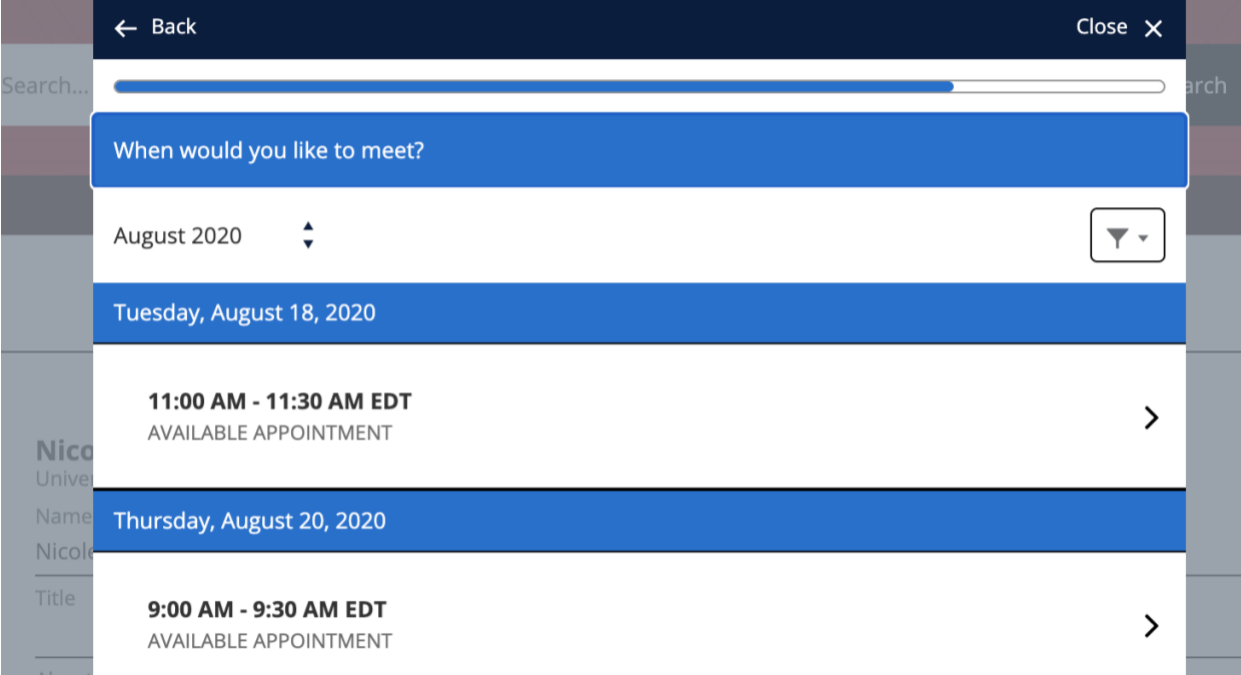

#### *STEP 8*

You will get an automatic web based confirmation and then an email confirmation will be sent. You will **also**  receive an email reminder 2 days prior to your scheduled appointment.

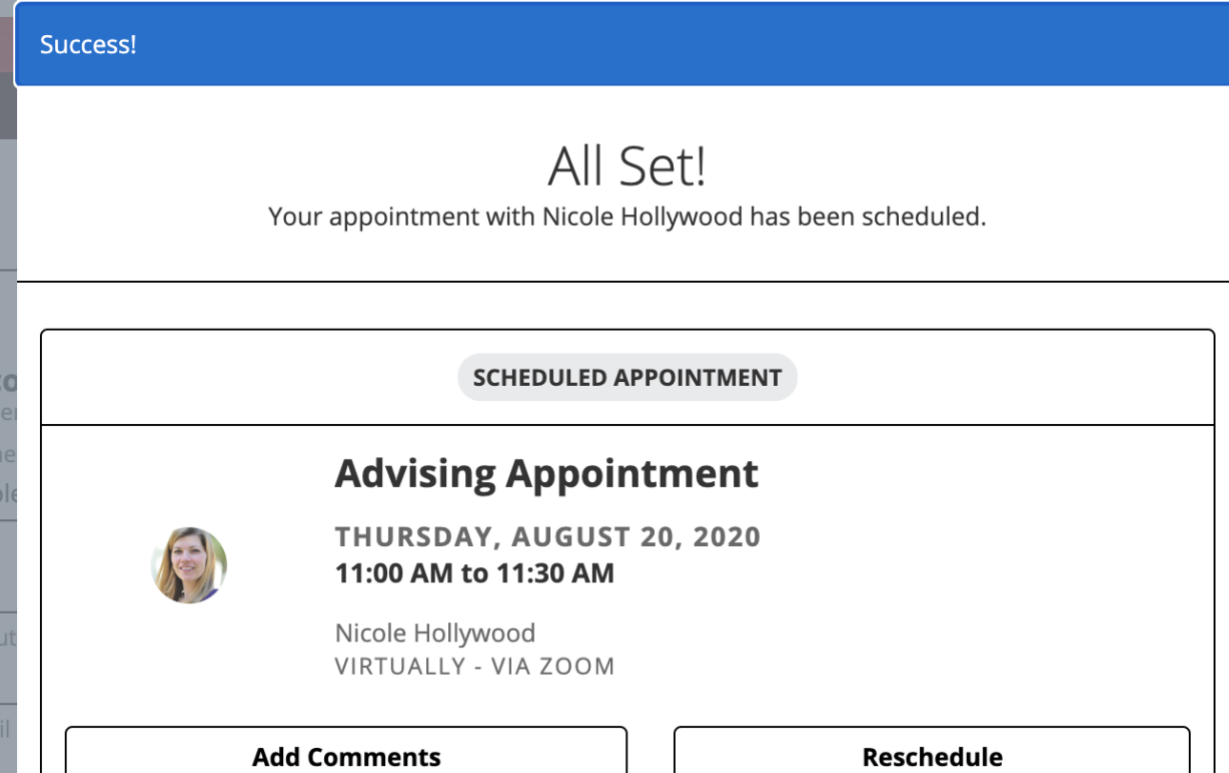